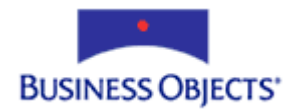

# Crystal Reports

Adding barcodes to reports

# **Overview**

This document provides an overview of barcodes, how barcodes work in the Crystal Reports Designer, and examples of the barcode font types. This document has been written for Crystal Reports 10 and earlier.

# **Contents**

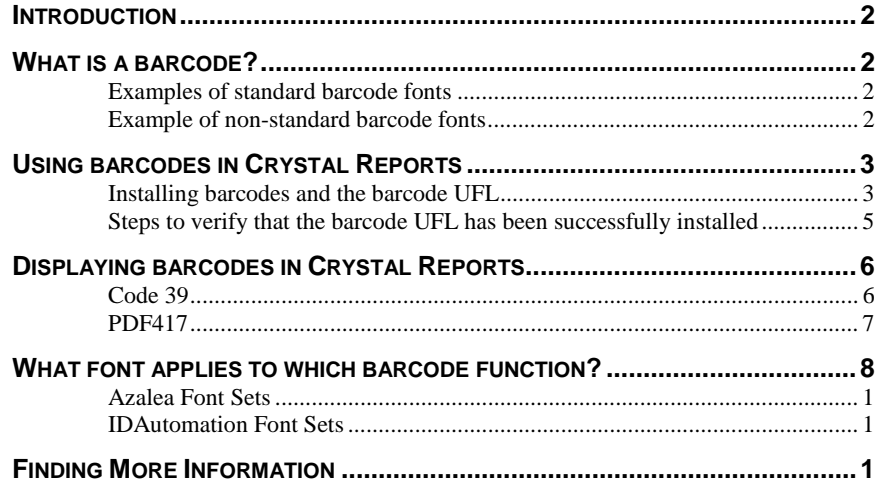

### <span id="page-1-0"></span>**Introduction**

This document outlines the following:

- An explanation of barcode fonts
- Using barcode creation functions and the User Function Library (UFL) in Crystal Reports

### **What is a barcode?**

A barcode is a series of vertical black and white stripes that are read by a barcode scanner. The vertical black and white lines can contain product information, such as price, weight, and size. Once it has been scanned, the barcode is translated and often printed out onto a receipt.

For example, in a retail store, the clerk can scan the barcode instead of manually entering a 20-digit number for each product as it passes through the checkout counter. This allowed a quick, easy and inexpensive method of data input for retail stores.

There are different types of barcode fonts for the unique needs of various industries.

 For example, UPC symbols are used on, but not limited to, compact disks (CDs), grocery items, and magazines while Code 39 is used in video rental stores, on identification (ID) cards, and for labels. Code 128 is a code made up of symbols used often by the shipping industry.

### **Examples of standard barcode fonts**

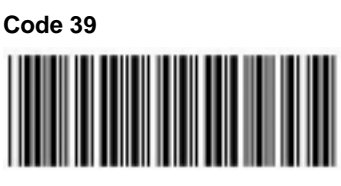

Cade 39

**UPC** 

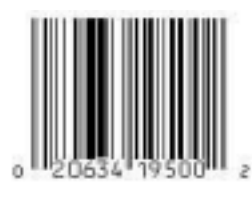

UPC

### **Example of non-standard barcode fonts**

### **PDF417**

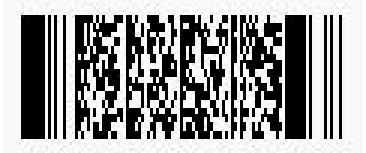

### <span id="page-2-0"></span>**Using barcodes in Crystal Reports**

### **Installing barcodes and the barcode UFL**

To create barcodes in Crystal Reports, you must first purchase a barcode font set from a vendor such as Azalea Software or IDAutomation. Install the barcode fonts according to the instructions provided by the vendor. Also, you need to download the latest barcode User Function Library files (UFL's) from their web site at:

<http://www.azalea.com/>

### <http://www.idautomation.com/>

Currently, there are two types of barcode UFLs available for download. One is for use in creating the standard, conventional barcodes. The other type of barcode UFL is for use with the PDF417 barcode font set only.

Once you have successfully downloaded the appropriate barcode UFL file, you will need to extract the UFL files to the correct locations depending on the operating system, Crystal Reports version and the barcode UFL type. Refer to the following tables for the correct location based on vendor and Crystal Reports version.

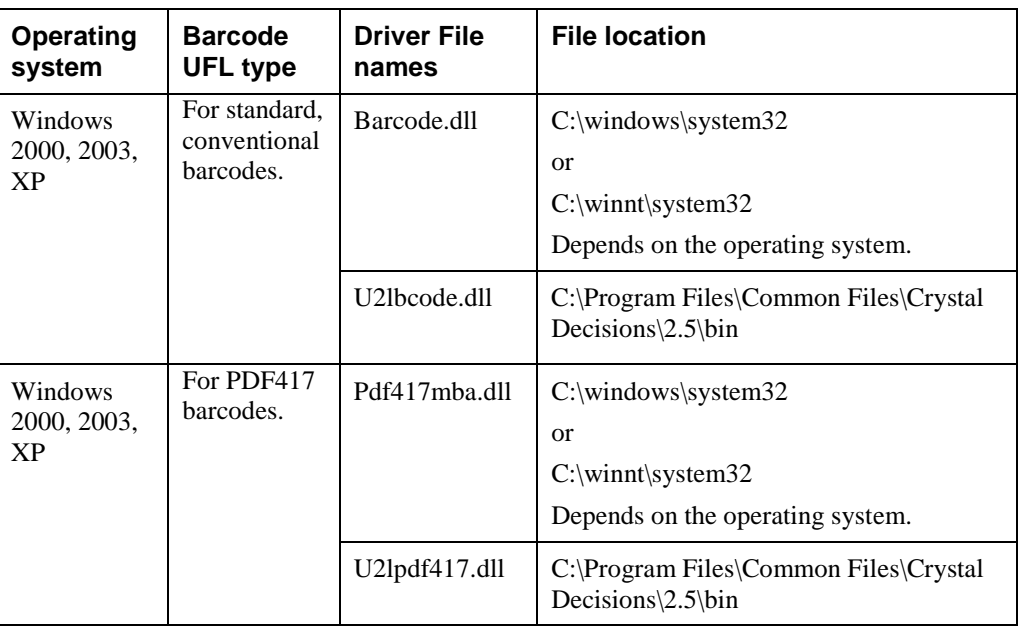

#### **Table A: File location of Azalea Software barcode UFL drivers for Crystal Reports 10**

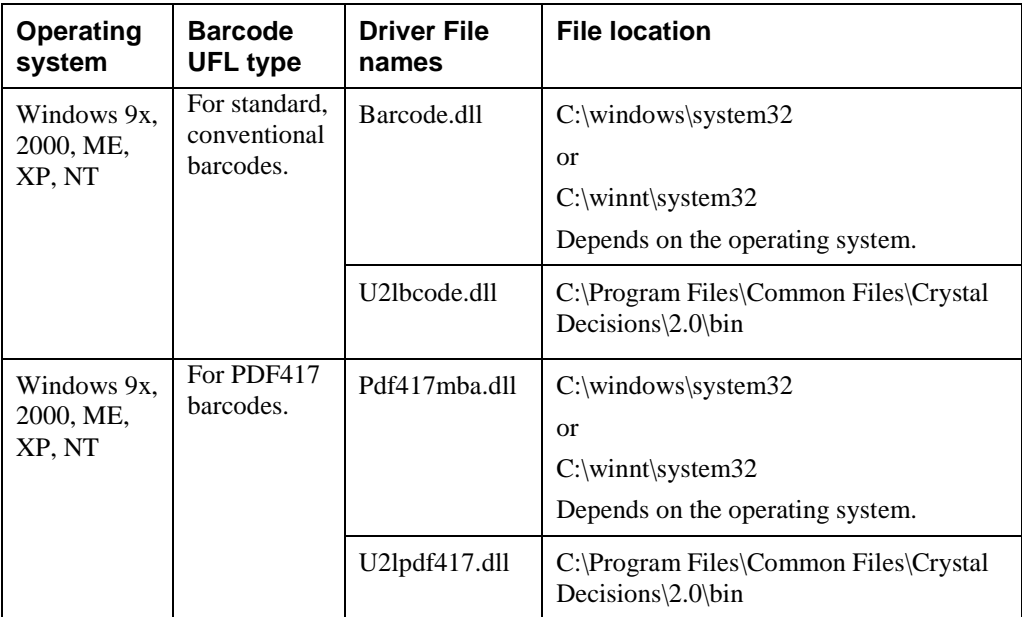

### **Table B: File location of Azalea Software barcode UFL drivers for Crystal Reports 9**

### **Table C: File location of IDAutomation Software barcode UFL drivers for Crystal Reports 10**

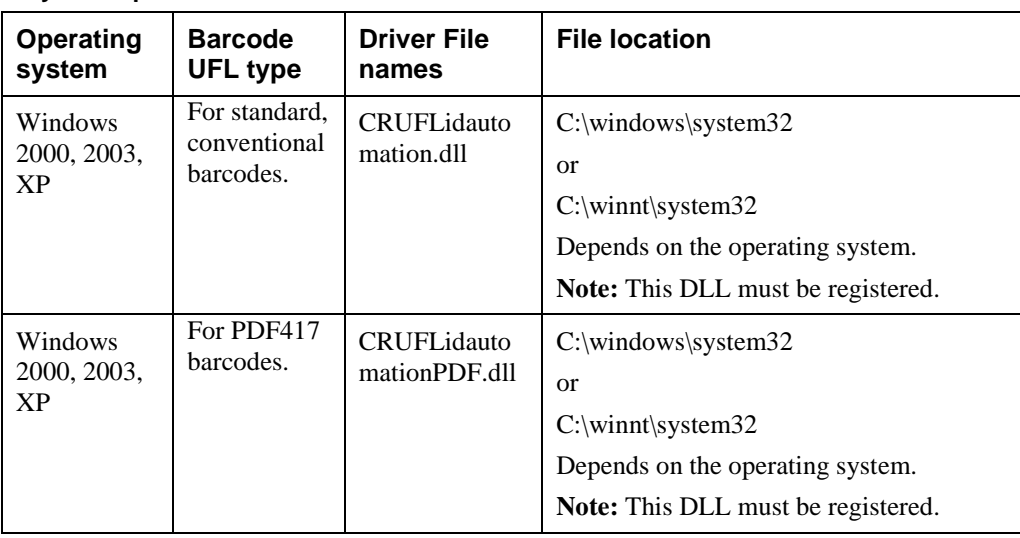

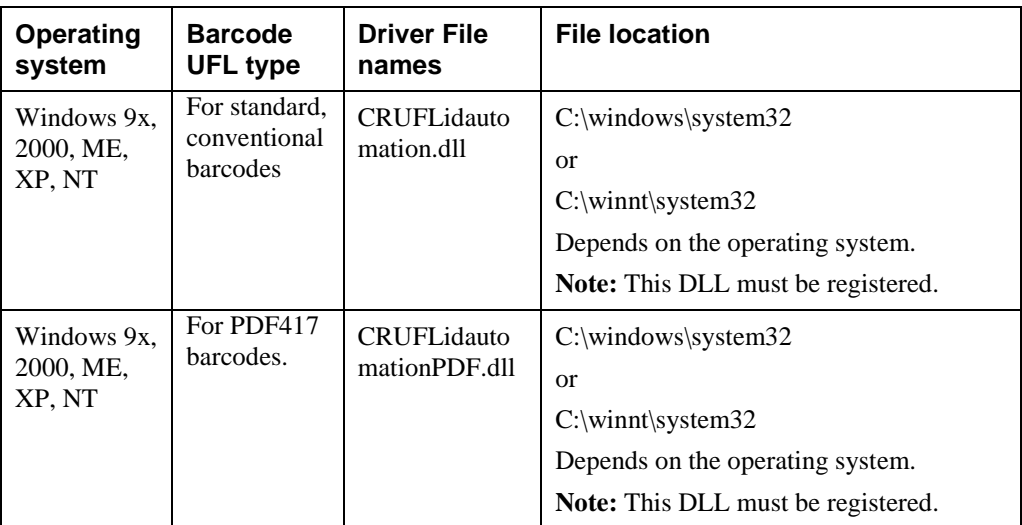

### <span id="page-4-0"></span>**Table D: File location of IDAutomation Software barcode UFL drivers for Crystal Reports 9**

#### **Table E: File location of Azalea Software barcode UFL drivers for Crystal Reports 8.5 and earlier**

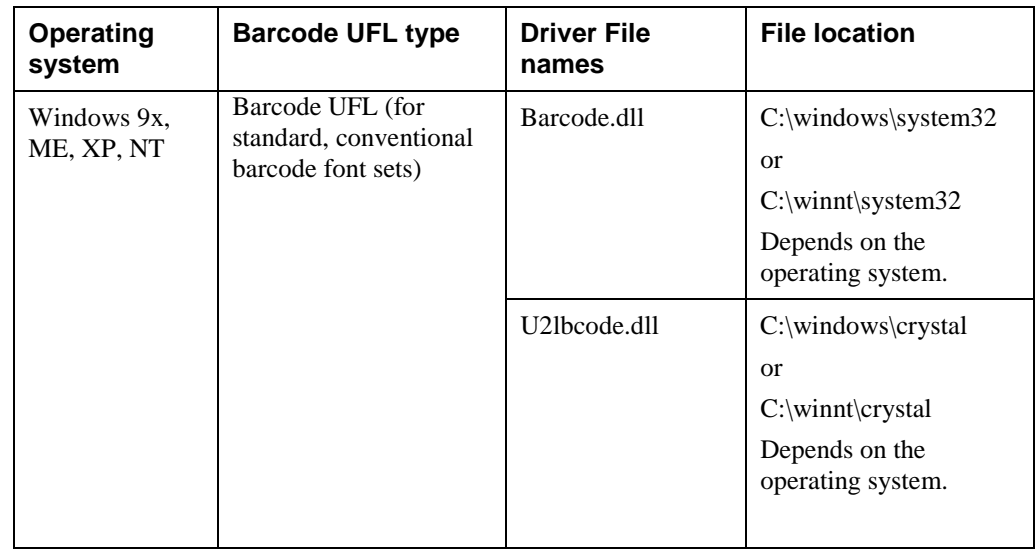

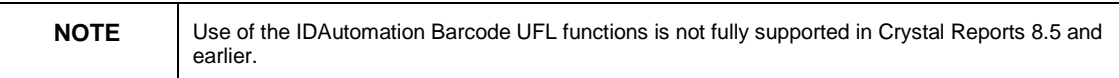

### **Steps to verify that the barcode UFL has been successfully installed**

- **1.** Launch Crystal Reports.
- **2.** From the **Insert** menu, select **Field Object** to open the **Field Explorer** dialog box.
- **3.** Select **Formula Fields** and click **New**.
- **4.** Type a formula name. For example, "test". The **Formula Editor** dialog box opens.
- **5.** Find the available barcode functions under the section heading **Additional Functions**.

Now that the barcodes functions are available in Crystal Reports, you can create barcodes in a report.

<span id="page-5-0"></span>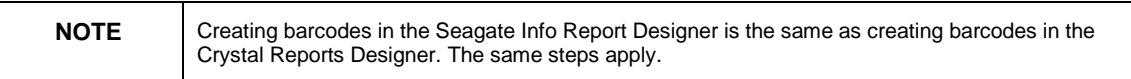

### **Displaying barcodes in Crystal Reports**

Crystal Reports uses the barcode UFL to display barcodes in a report. In the following sections, you will find examples of formulas, which contain barcode functions and methods to be applied in Crystal Reports.

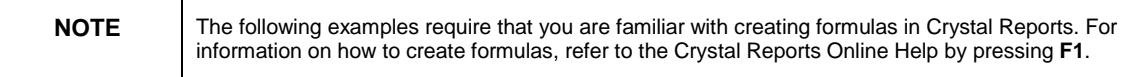

### **Code 39**

### **Background**

Code 39 barcode can contain an alphanumeric string. Code 39 is an industry standard barcode as defined by the American National Standards Institute [\(ANSI\)](http://www.ansi.org/). This barcode is used as the standard for many government institutions.

The arguments that are accepted by this function can contain the numbers 0-9, the letters A-Z, both uppercase and lowercase, to a maximum formula output of 254 characters. The formula in this section returns a value that Code 39 can understand when scanned.

### **Steps to display Code 39 barcodes**

To display Code 39 barcodes, create a formula in Crystal Reports and then apply the applicable barcode font format.

**1.** Create a formula in Crystal Reports similar to the following:

### **For Azalea**

**//Formula to display Code 39 barcodes with the Azalea //barcode function** 

**BarcodeC39("ABC123ab")** 

### **For IDAutomation**

<span id="page-6-0"></span>**//Formula to display Code 39 barcodes with the IDAutomation //barcode function** 

**IDAutomationFontEncoderCode39("ABC123ab")** 

**2.** Insert the formula field onto the report.

The delimiter characters at the beginning and at the end of the barcode syntax indicate to the scanner where the barcodes starts and finishes.

**3.** Select the formula field and format it by selecting the appropriate Code 39 barcode font from the font drop-down list.

Upon formatting the formula field with a Code 39 barcode font, a series of vertical black and white lines that represent the barcode value appears.

When a barcode scanner reads the display, it will return the example's value of ABC123abc.

For more information on this barcode, refer to:

[http://www.mecsw.com/specs/code\\_39.html](http://www.mecsw.com/specs/code_39.html)

### **PDF417**

#### **Background**

PDF417 is a two-dimensional, high-density, non-linear type of barcode. "PDF" stands for Portable Data File. PDF417 barcodes are capable of displaying more information then the standard barcode types. PDF417 barcodes are currently used for labeling hazardous materials, storing technical specifications and calibration data on electronic instruments, and encoding fingerprints and photographs on drivers' licenses.

Over 1800 alphanumeric characters or over 2700 numeric digits can be encoded in a single PDF417 barcode. Up to 900 characters can be encoded per square inch.

#### **Steps to display PDF417 barcodes**

To display PDF417 barcodes, create a formula in Crystal Reports and then apply the applicable barcode font.

**1.** Create a formula in Crystal Reports similar to the following:

#### **For Azalea:**

```
//Azalea's example formula to display PDF417 barcodes 
NumberVar rows := simplePDF417DoIt({Your Field Here}); 
NumberVar i := 0; 
StringVar Barcode := ""; 
for i := 1 to rows step 1 do 
    Barcode := Barcode + simplePDF417GetIt(i);
```
<span id="page-7-0"></span>**For IDAutomation: //IDAutomation's example formula to display PDF417 barcodes StringVar CompleteBarcodeString:=""; StringVar DataToEncode:= {Your Field Here}; NumberVar i:=0; NumberVar Segments:= IDAutomationPDF417EncoderPDFSet(DataToEncode,0 ,0 ,0 ,0 ,0 ,0 ); For i:=0 to Segments Do ( CompleteBarcodeString := CompleteBarcodeString + IDAutomationPDF417EncoderPDFGet(i); ); CompleteBarcodeString** 

- **2.** Insert the formula into the report.
- **3.** Select the formula field and format it by selecting the correct PDF417 barcode font from the font drop-down list.

Upon formatting the formula field with a PDF417 barcode font, a pattern of black and white lines that represent the barcode value appears.

When a barcode scanner reads the display, it will return the example's value.

For more information on this barcode, refer to:

<http://www.mecsw.com/specs/pdf417.html>

### **What font applies to which barcode function?**

The following tables provide a list of font sets available for purchase from Azalea Software and IDAutomation. The tables include the corresponding functions and font styles for each font set.

<span id="page-8-0"></span>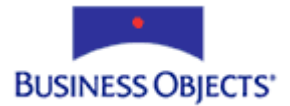

### **Azalea Font Sets**

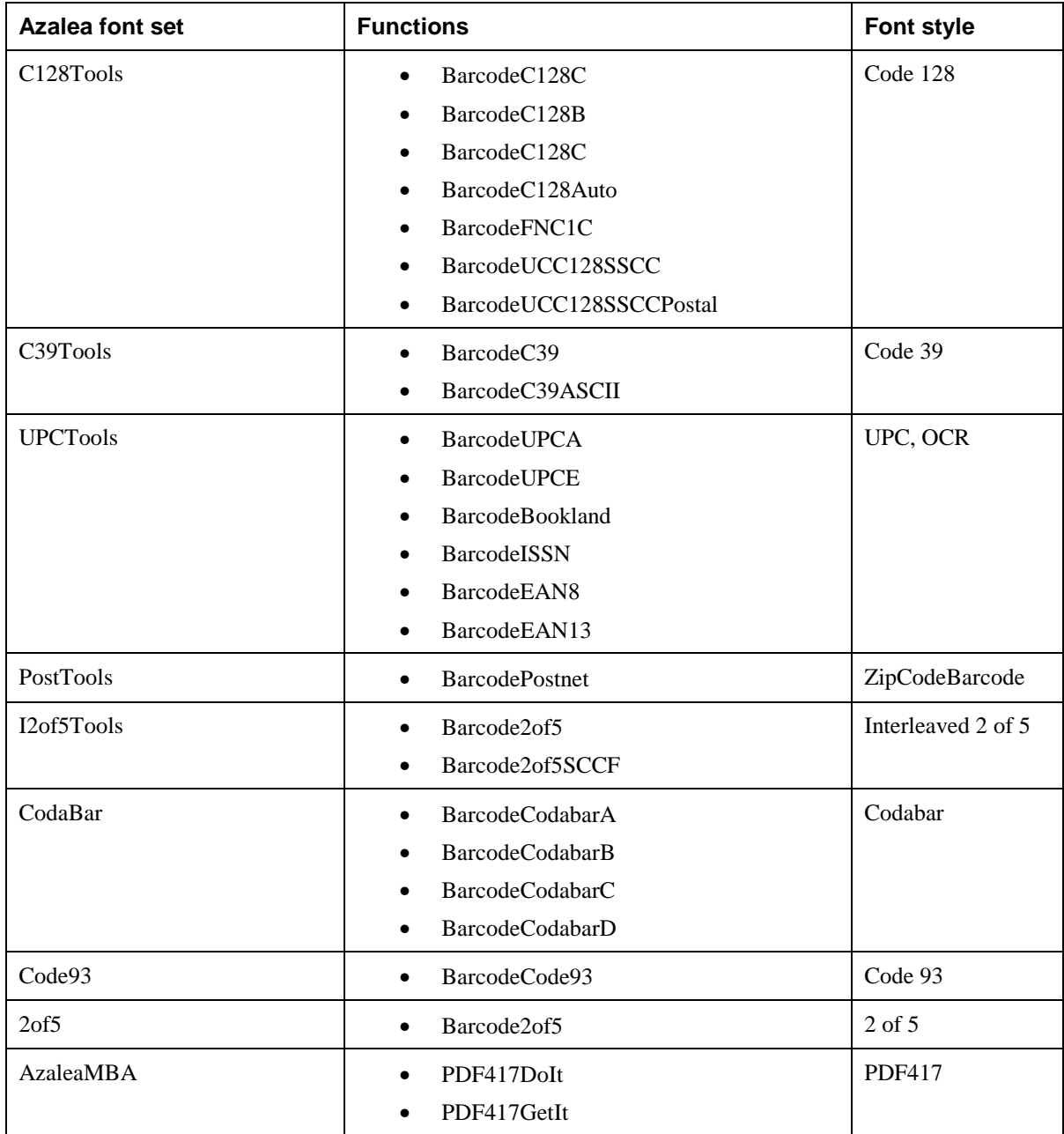

<span id="page-9-0"></span>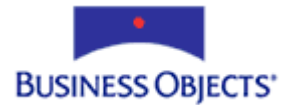

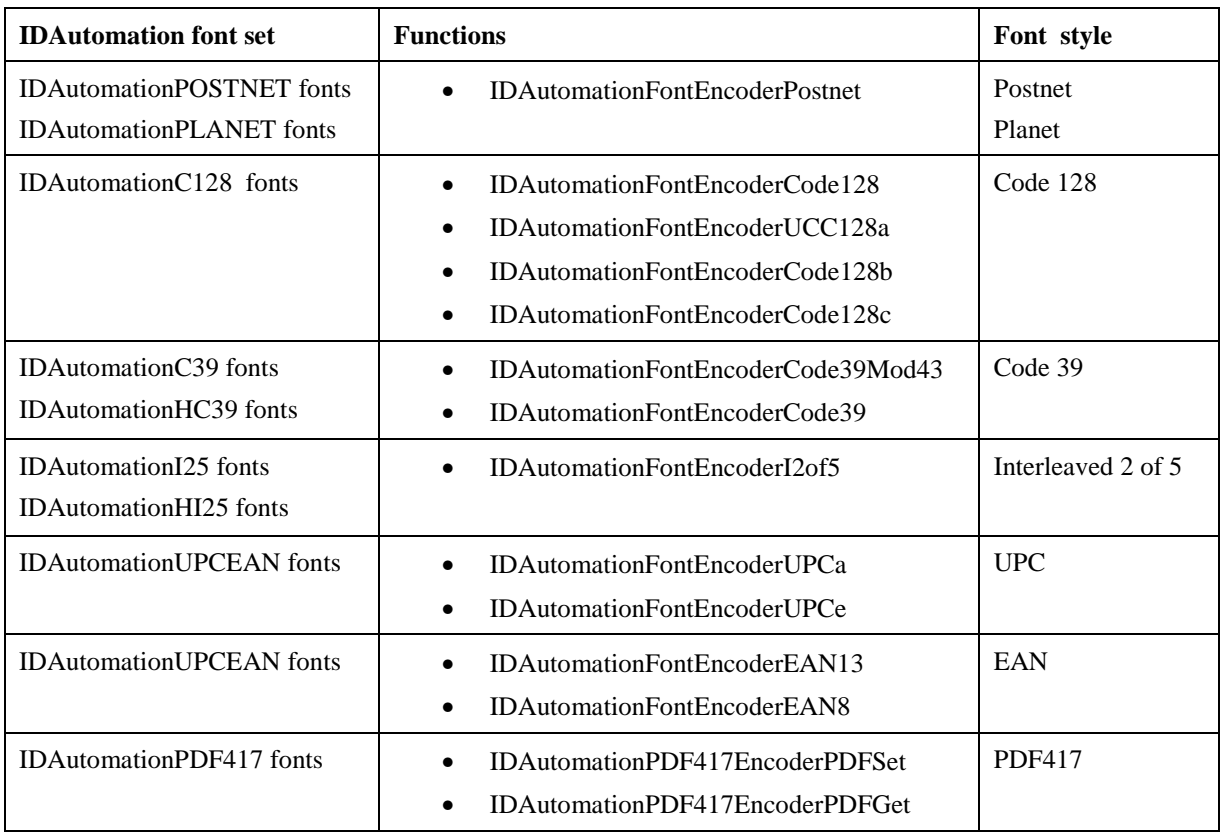

### **IDAutomation Font Sets**

### **Finding More Information**

This is a list of references used to create this document. For more information on barcodes, click the following links:

- [Azalea Software](http://www.azalea.com/)
- [IDAutomation](http://www.idautomation.com/)
- [The Barcode Software Center](http://www.mecsw.com/)

### www.businessobjects.com

The Business Objects product and technology are protected by US patent numbers 5,555,403; 6,247,008; 6,578,027; 6,490,593; and 6,289,352. The Business Objects logo, the Business Objects tagline, BusinessObjects, BusinessObjects Broadcast Agent, BusinessQuery, Crystal Analysis, Crystal Analysis Holos, Crystal Applications, Crystal Enterprise, Crystal Info, Crystal Reports, Rapid Mart, and WebIntelligence are trademarks or registered trademarks of Business Objects SA in the United States and/or other countries. Various product and service names referenced herein may be trademarks of Business Objects SA. All other company, product, or brand names mentioned herein, may be the trademarks of their respective owners. Specifications subject to change without notice. Not responsible for errors or omissions. Copyright © 2004 Business Objects SA. All rights reserved.